Orthorectification of 1968 aerial photography covering Glacier National Park

> Montana Imagery Summit December 12, 2023

Cody Benkelman, Esri Cody Benkelman Esri Cody Benkelman Esri Computer Cody Benkelman Control Computer Computer Nathan Piekielek, Penn State University **nducker and hardware and hardware hardware** hardware [nbp104@psu.edu](mailto:nbp104@psu.edu) Richard Menicke, National Park Service Richard Menicke@nps.gov

## **OUTLINE**

• BACKGROUND • OBJECTIVES - Ortho mapping project - Applications for the results • WORKFLOW in ArcGIS • RESULTS (work in progress) • FUTURE WORK

#### **Background**

• Collaboration between Penn State and National Park Service (NPS)

- Approximately 1400 air photos (9x9) 1968
- Hardcopy prints film not accessible
- Scan by hand
- Process in ArcGIS Pro Ortho Mapping

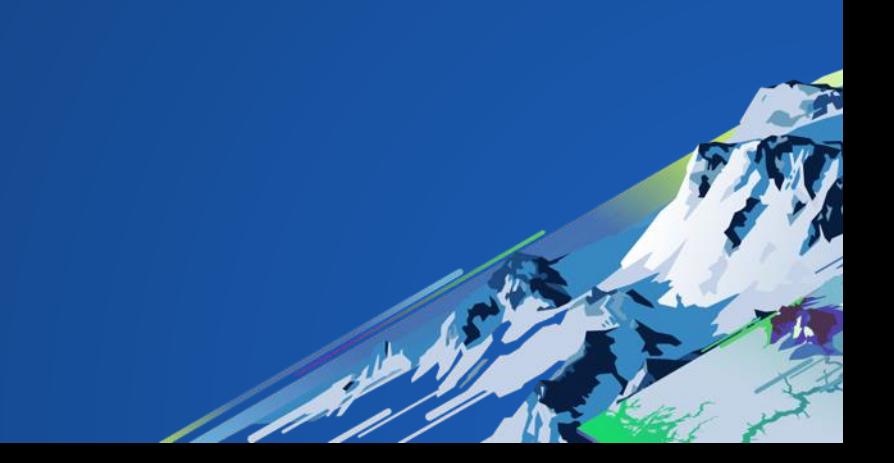

#### Applications enabled by orthophotos from 1968

#### • Quantify climate-related landscape change 1968 - 2019

- Upslope movement of vegetation communities in alpine habitats (emphasis on Whitebark Pine)
- Encroachment of conifer species into lower-elevation sage and native grasslands
	- (North Fork of the Flathead River watershed an impact of fire suppression)
- Avalanche chute patterns and extents
- Stream / river main channel location (surrogate for spring high water impact)
- Lake status (extent, succession to wet marsh) due to changing hydrology
- Improving historical maps of wildfire extents

• Use 1968 orthomosaic as reference base for 1945 photos

- Exterior orientation estimated from photo index plot
- Interior orientation
	- CFL from film
	- No camera calibration report
	- Ambiguous fiducials, no principal point or distortion figures
- Extract ad hoc control
	- (x,y) from ArcGIS Online Imagery basemap; (z) from USGS NED
- Aerotriangulation & Block adjustment  $\rightarrow$  Self calibration for camera parameters
- Apply DEM world terrain from ArcGIS Online (USGS NED)
- Access dynamic mosaic in ArcGIS Pro
- Color correction & seamlines  $\rightarrow$  optional orthomosaic (publish & share)

• Exterior orientation – estimated from photo index plot

- Interior orientation
	- CFL from film
	- No camera calibration report
	- Ambiguous fiducials, no principal point or distortion figures
- Extract ad hoc control
	- (x,y) from ArcGIS Online Imagery basemap; (z) from USGS NED
- Aerotriangulation & Block adjustment  $\rightarrow$  Self calibration for camera parameters
- Apply DEM world terrain from ArcGIS Online (USGS NED)
- Access dynamic mosaic in ArcGIS Pro
- Color correction & seamlines  $\rightarrow$  optional orthomosaic (publish & share)

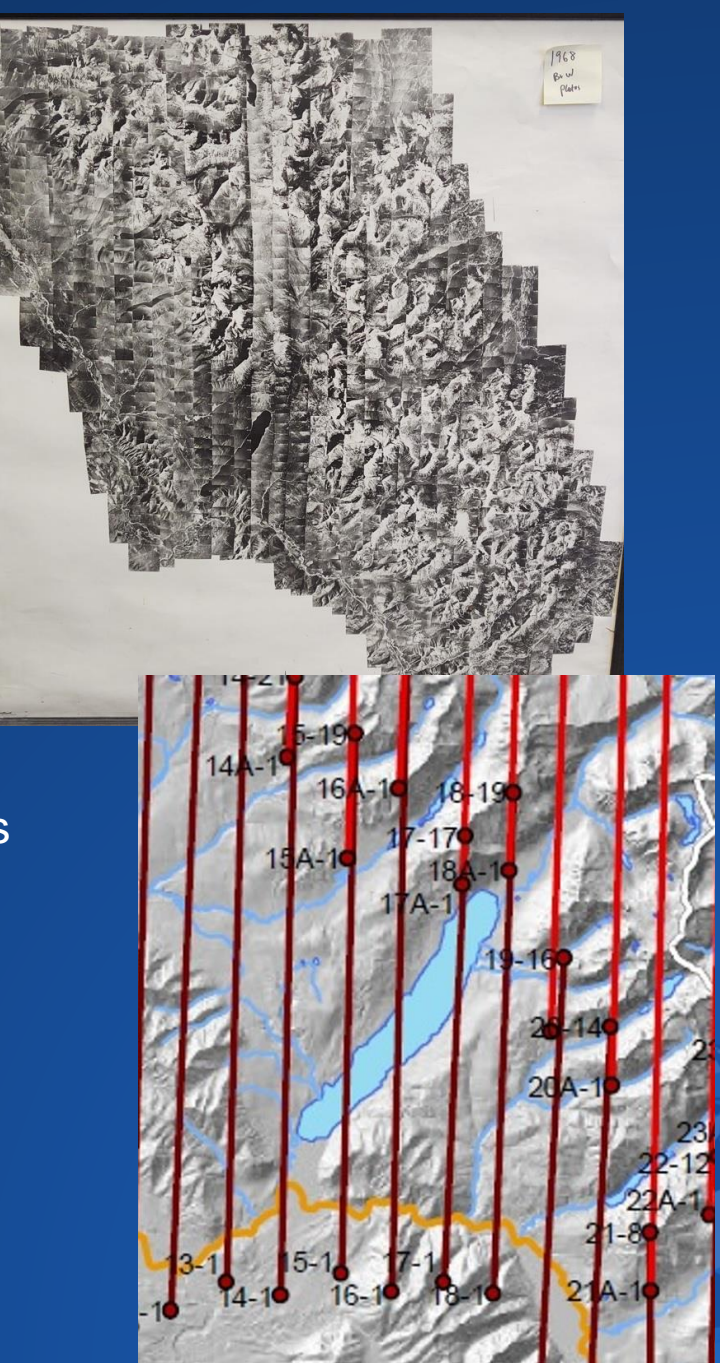

- Exterior orientation estimated from photo index plot
- Interior orientation
	- CFL from film
	- No camera calibration report
	- Ambiguous fiducials, no principal point or distortion figures
- Extract ad hoc control
	- (x,y) from ArcGIS Online Imagery basemap; (z) from USGS NED
- Aerotriangulation & Block adjustment  $\rightarrow$  Self calibration for camera parameters
- Apply DEM world terrain from ArcGIS Online (USGS NED)
- Access dynamic mosaic in ArcGIS Pro
- Color correction & seamlines  $\rightarrow$  optional orthomosaic (publish & share)

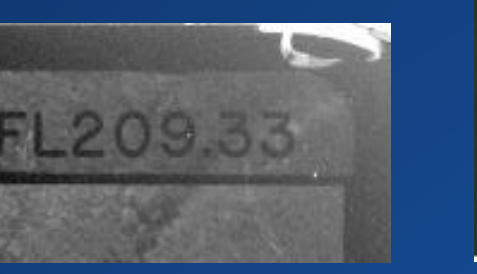

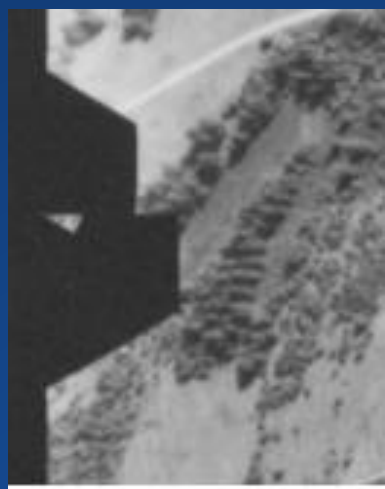

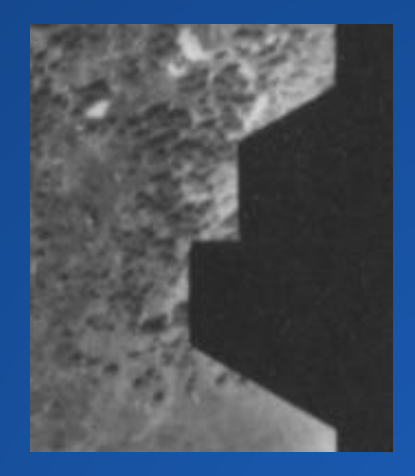

- Exterior orientation estimated from photo index plot
- Interior orientation
	- CFL from film
	- No camera calibration report
	- Ambiguous fiducials, no principal point or distortion figures

#### Extract ad hoc control

- (x,y) from ArcGIS Online Imagery basemap; (z) from USGS NED
- Aerotriangulation & Block adjustment  $\rightarrow$  Self calibration for camera parameters
- Apply DEM world terrain from ArcGIS Online (USGS NED)
- Access dynamic mosaic in ArcGIS Pro
- Color correction & seamlines  $\rightarrow$  optional orthomosaic (publish & share)

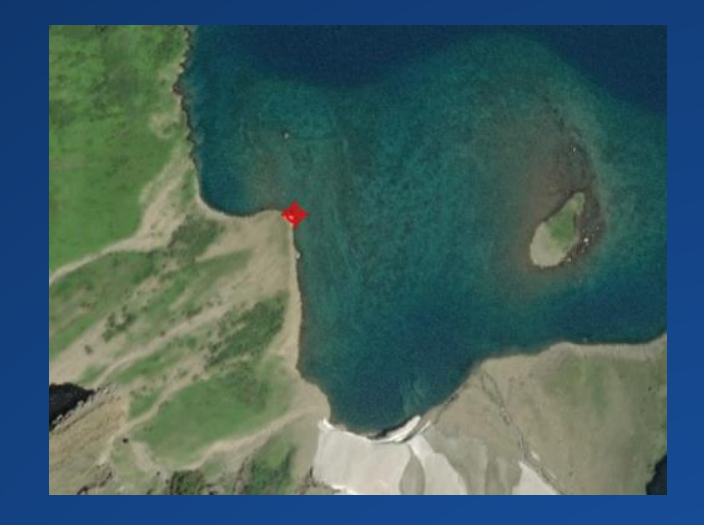

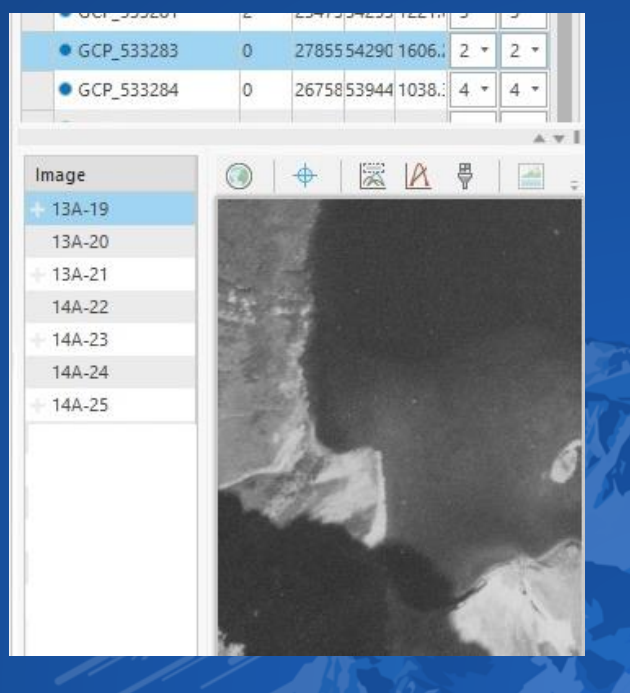

- Exterior orientation estimated from photo index plot
- Interior orientation
	- CFL from film
	- No camera calibration report
	- Ambiguous fiducials, no principal point or distortion figures
- Extract ad hoc control

- (x,y) from ArcGIS Online Imagery basemap; (z) from USGS NED

Aerotriangulation & Block adjustment  $\rightarrow$  Self calibration for camera parameters

• Apply DEM - world terrain from ArcGIS Online (USGS NED)

- Access dynamic mosaic in ArcGIS Pro
- Color correction & seamlines  $\rightarrow$  optional orthomosaic (publish & share)

#### Adjust

#### v Block Adjustment

Quick Adjust at a Coarse Resolution Only 0 Perform Camera Calibration 1 Focal Length V Principal Point V K1, K2, K3 V P1, P2 Blunder Point Threshold (in Pixels)  $\overline{5}$  $\cdot$ 

#### > Tie Point Matching

#### Learn more about adjustment options

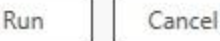

- Exterior orientation estimated from photo index plot
- Interior orientation
	- CFL from film
	- No camera calibration report
	- Ambiguous fiducials, no principal point or distortion figures
- Extract ad hoc control
	- (x,y) from ArcGIS Online Imagery basemap; (z) from USGS NED
- Aerotriangulation & Block adjustment  $\rightarrow$  Self calibration for camera parameters
- Apply DEM world terrain from ArcGIS Online (USGS NED)
- Access dynamic mosaic in ArcGIS Pro
- Color correction & seamlines  $\rightarrow$  optional orthomosaic (publish & share)

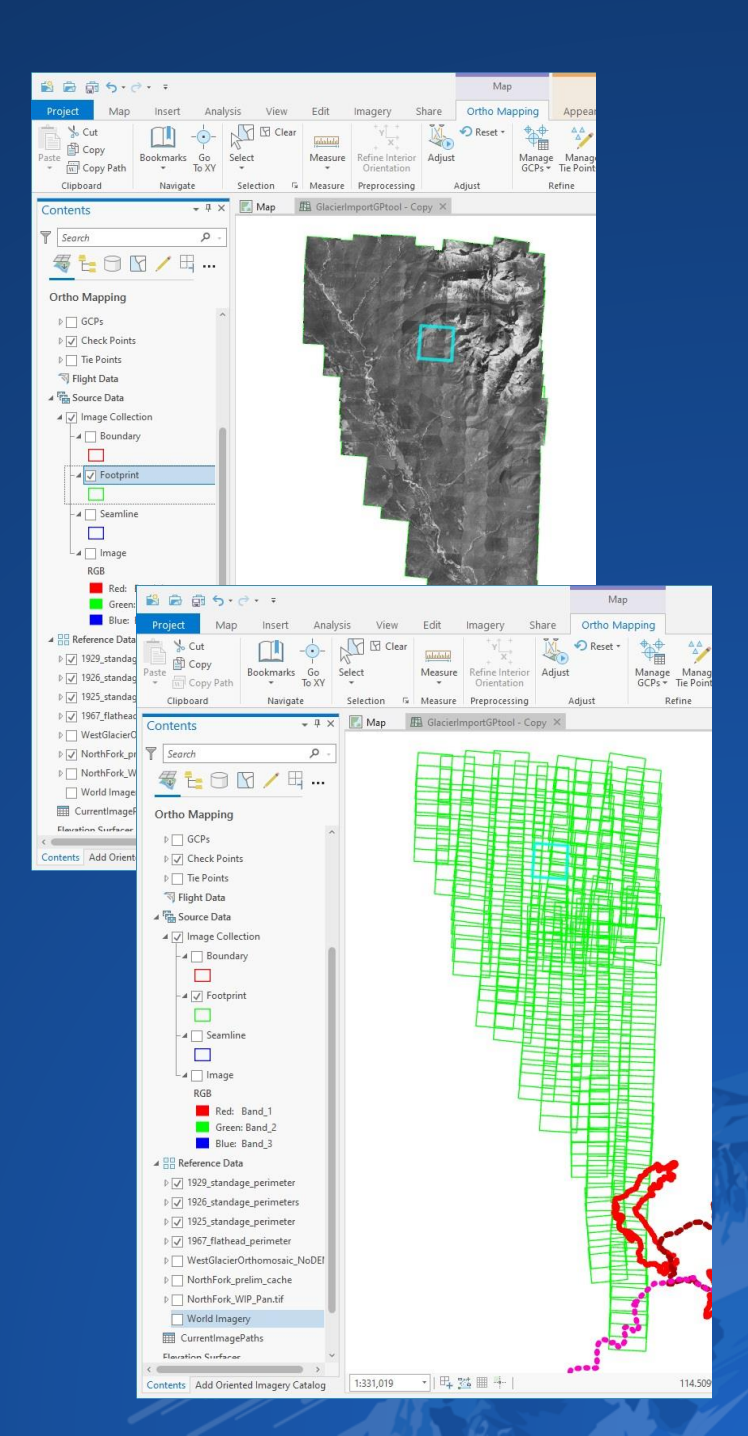

## **Challenges**

#### • Manual scanning

- Time consuming, manual orientation & file naming, 8 vs. 16 bit dynamic range, apply compression & tonal adjustments, non-photogrammetric scanners (2 scanners used @ NPS & PSU)

#### • Image content

- High contrast shadows/snow fields; some fiducials "lost"; extreme terrain (scale changes); annotations on prints; but few clouds!
- Repeated images (half flightlines re-flown)
- Fiducial measurement
- Estimating accuracy

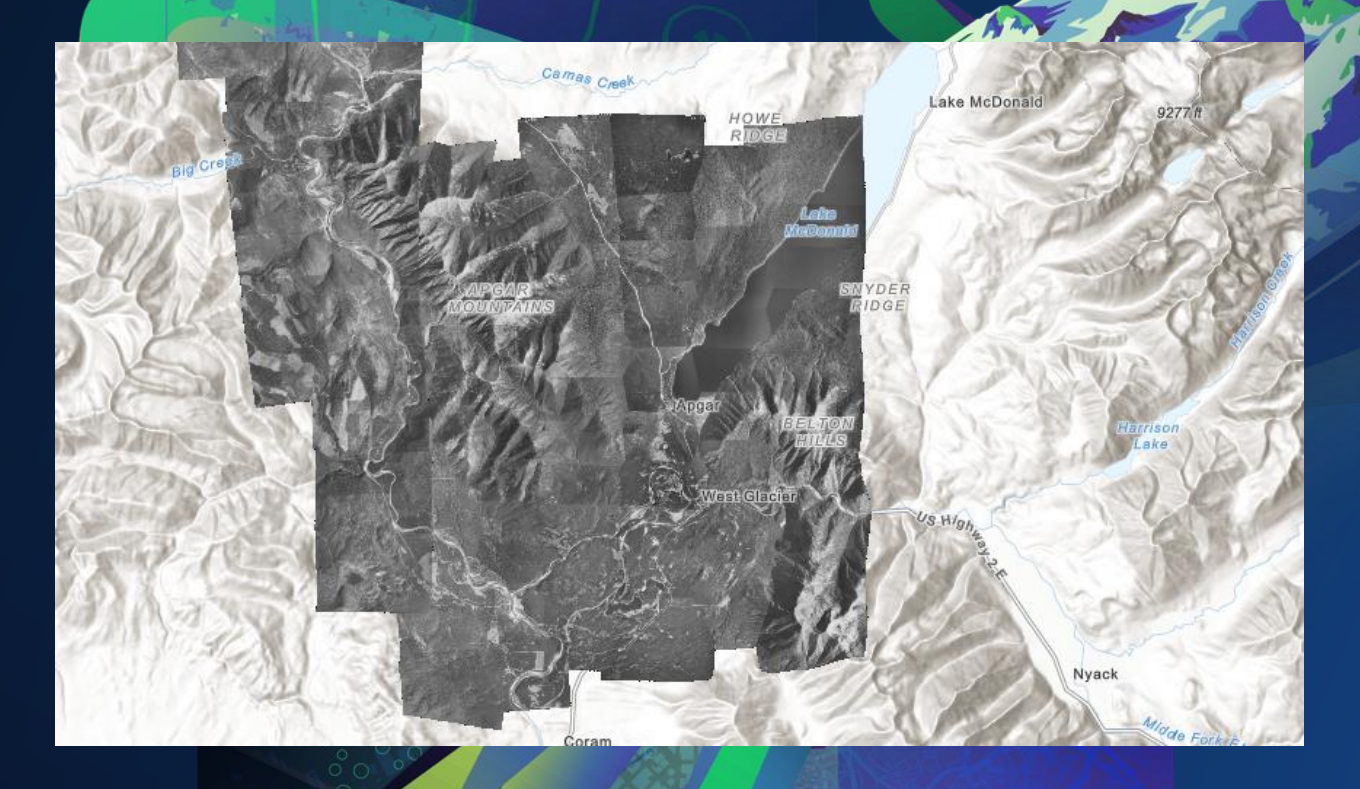

# Web map shared in ArcGIS Online

Work in progress https://esriurl.com/Glacier1968

#### Next steps

- Complete western half of Glacier National Park (North Fork watershed)
- Prove viability of applications for historical imagery
- Test extraction of 1968 DEM
- Complete eastern half of Glacier National Park
- Test project with 1945 air photos (2 cameras)
- Funding proposal to scan original film rolls
	- Scan at NE Document Conservation Center (NEDCC); aim to begin early 2023
	- Replace image files, rebuild interior orientation, re-run block adjustment

## Limited/No orientation data: Consider the *Georeferencing* tools

• If number of images is small, attempting photogrammetric processing may be overkill; georeferencing tools may be fastest and easiest solution

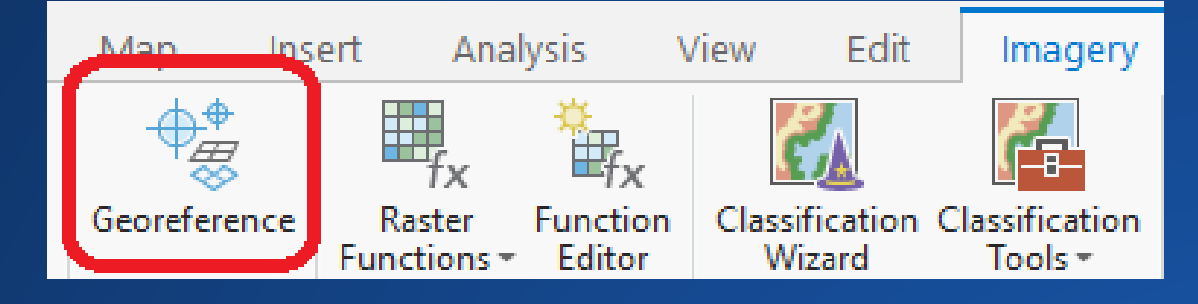

• If high accuracy is not required,

- Manage using mosaic dataset with *Raster Dataset* Raster Type
- Use directly in ArcGIS Pro
	- (and/or) Publish as raster tile cache (ArcGIS Online) or Image Service (Image Server)

• If you're seeking to generate orthorectified images or extract a historical DEM, proceed into Ortho Mapping

#### Summary – Open for questions

Web map at https://esriurl.com/Glacier1968

Information on Ortho Mapping @ <https://esriurl.com/OrthoMapping> General resource for imagery in ArcGIS @<https://esriurl.com/ImageryWorkflows>

Contact info [cbenkelman@esri.com](mailto:cbenkelman@esri.com)

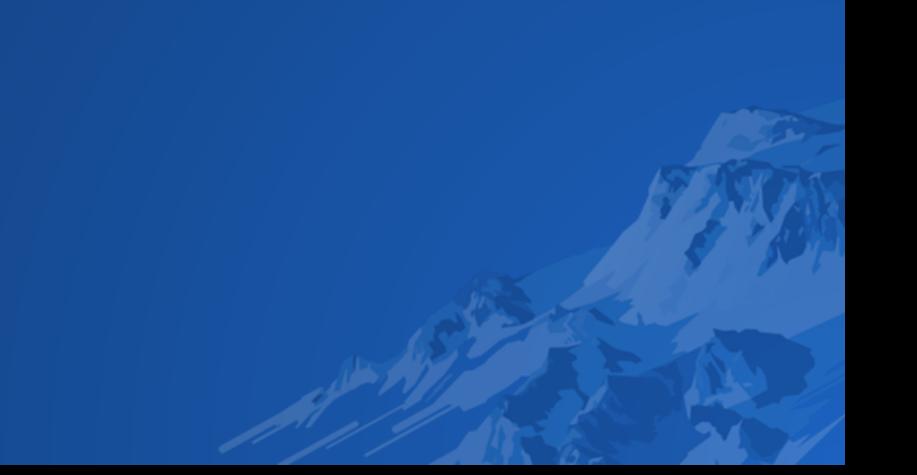

#### Bonus material (if time permits)

• Oriented Imagery - Supporting non-mapping imagery in ArcGIS

• Remote inspection of assets using imagery

*Please take our survey regarding INSPECTION requirements*

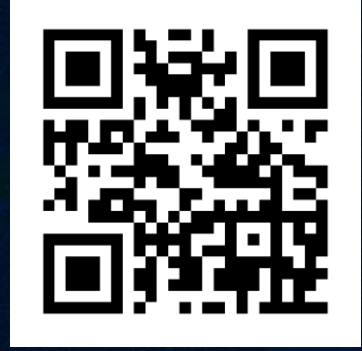

Contact info [cbenkelman@esri.com](mailto:cbenkelman@esri.com)

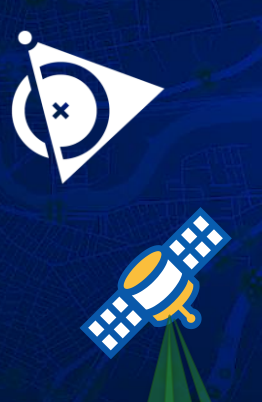

## **Oriented Imagery**

Extending ArcGIS for non-mapping imagery sources

Mosaic Dataset

Oriented Imagery

 $\overline{\mathbf{O}}$ 

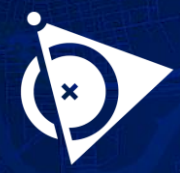

## Oriented Imagery – example use cases

Access imagery at any angle for any location

#### Desktop, Web, Mobile

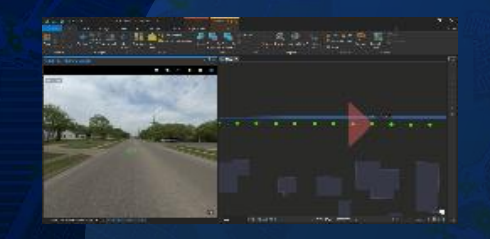

ArcGIS Pro

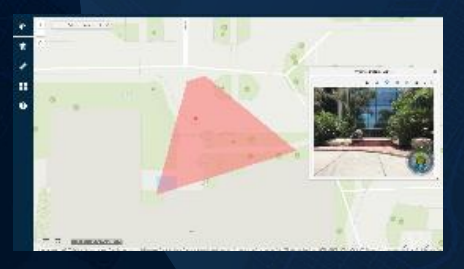

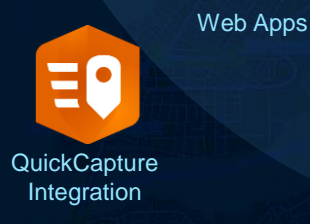

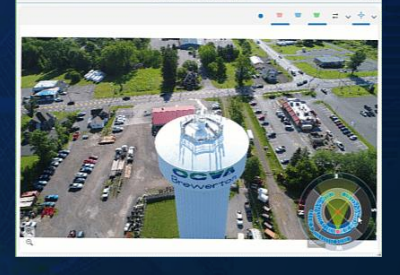

View assets from multiple directions

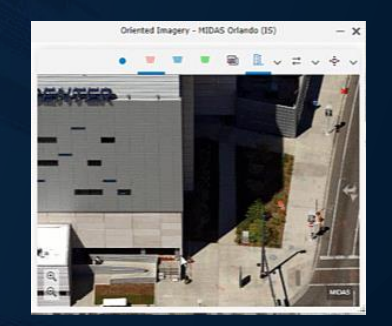

**Measurement** 

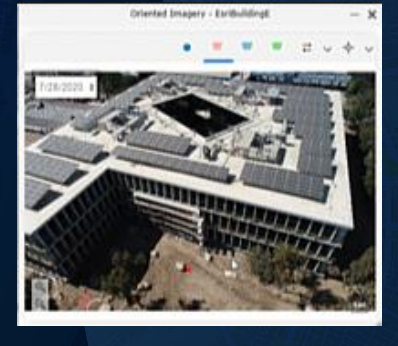

Time Selector

Feature and Label collection

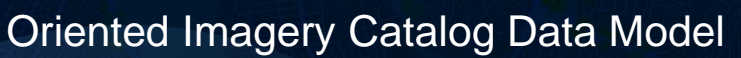

- Simple, Highly scalable
- Focused on non nadir imagery:
	- Obliques, Terrestrial, StreetSide, 360, Video
	- Also able to support nadir mapping imagery

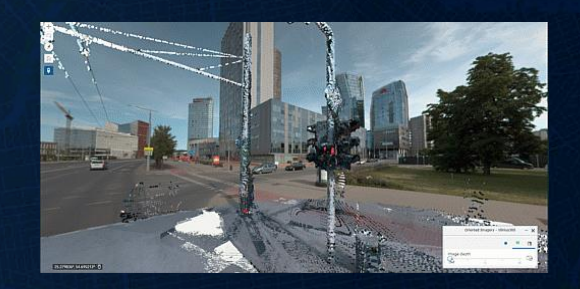

3D Superimpose view

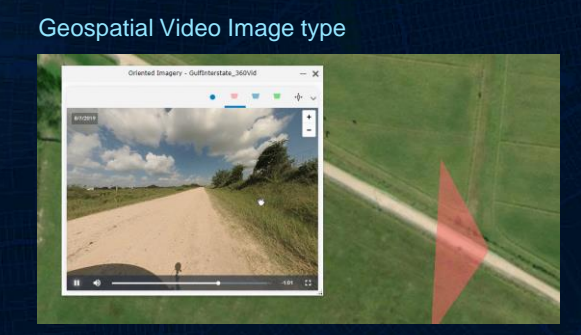

360-degree video

*Sample web apps at https://esriurl.com/OIgallery*

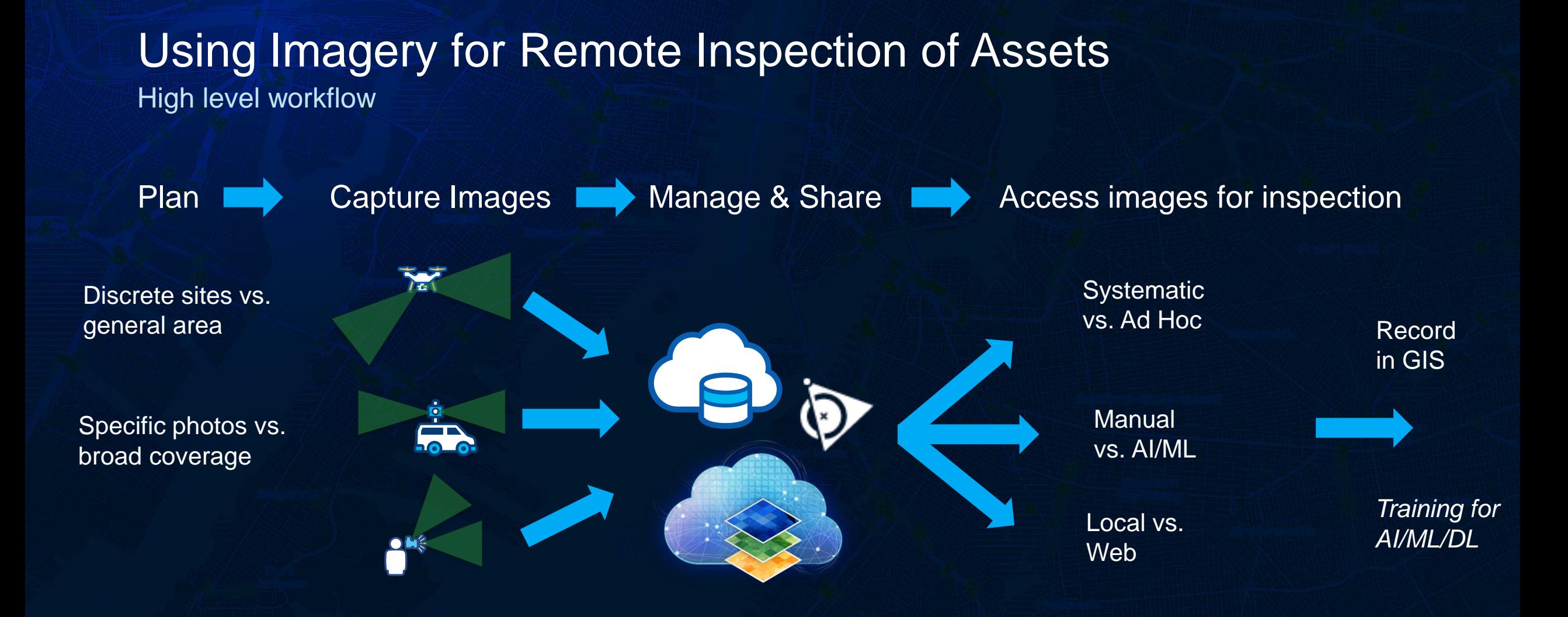

#### Requirements for remote asset inspection using imagery

**Inspect** known assets *Is maintenance needed?*

Systematic is

Inspections Ad hoc (not systematic)

**Capture** inventory *Hardware on utility poles*

**Requirements and workflows common to** (nearly) **all use cases**

> *Systematic* inspection sequence driven by:

- Assets
- (or) Images
- (or) Labels

*Please take our survey*

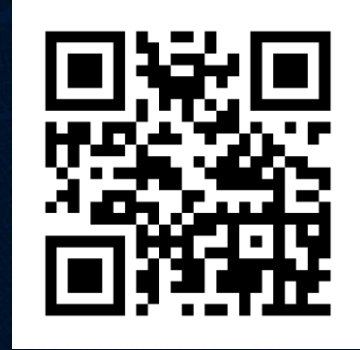

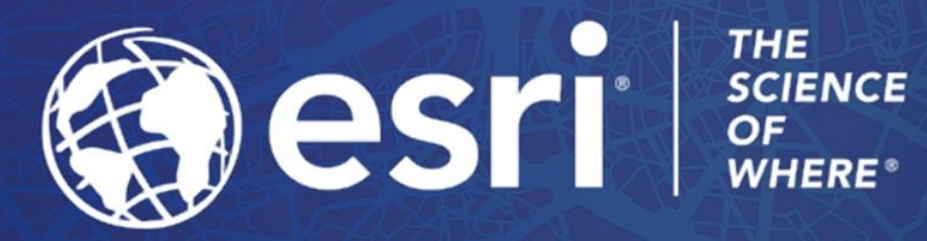

0000

 $\overline{O}$ 

 $\circ$ 

 $\overline{O}$ 

Copyright © 2022 Esri. All rights reserved.